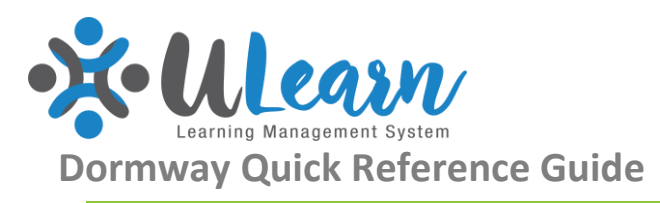

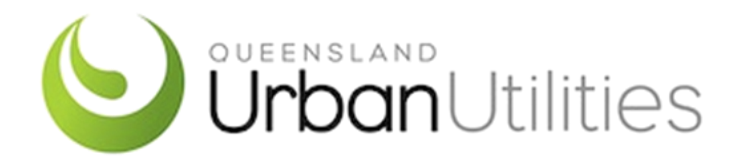

# **REGISTERING FOR ULEARN**

You can log into the Contractor Portal via the QUU Website. You will do this the same way as you do now by selecting "Information for Suppliers".

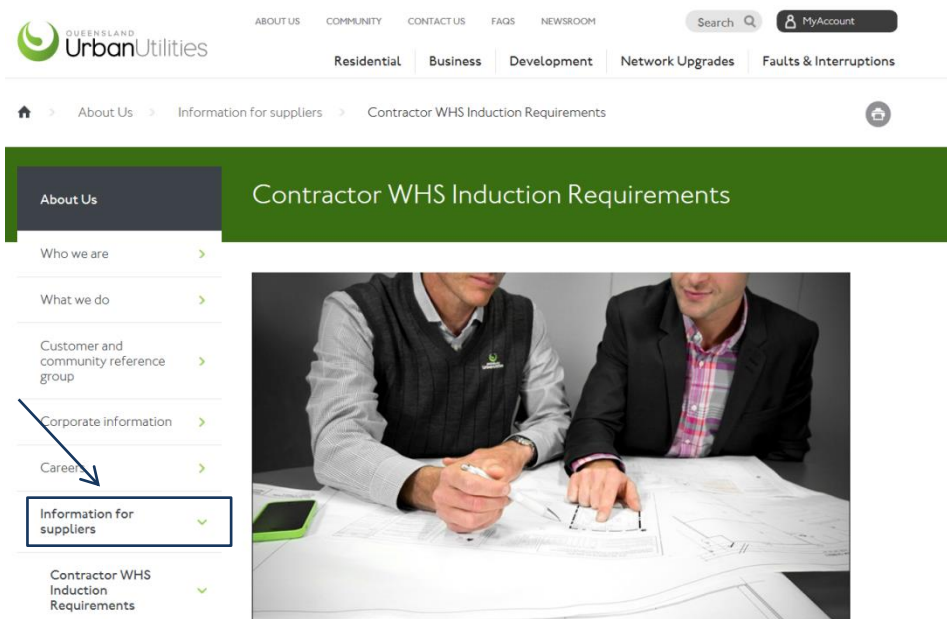

We are currently making updates to the "Information for Suppliers" section on the QUU Website and we will communicate these when they become available.

#### You will then see the below screen.

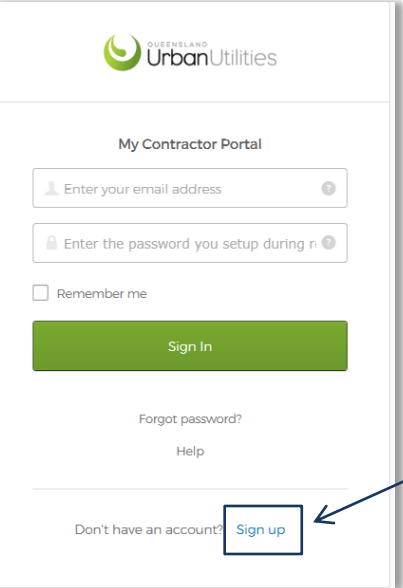

As you have not yet registered in the new ULearn Platform please select the Sign Up option

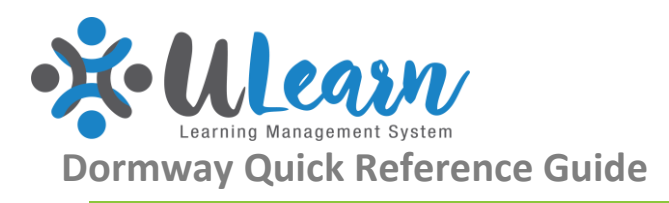

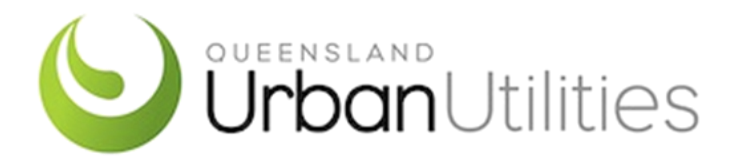

# **COMPLETING THE REGISTRATION FORM**

It is important to complete this form accurately with your personal information. If you already have an account in our current learning management system this will enable us to transfer your learning information over to your new profile.

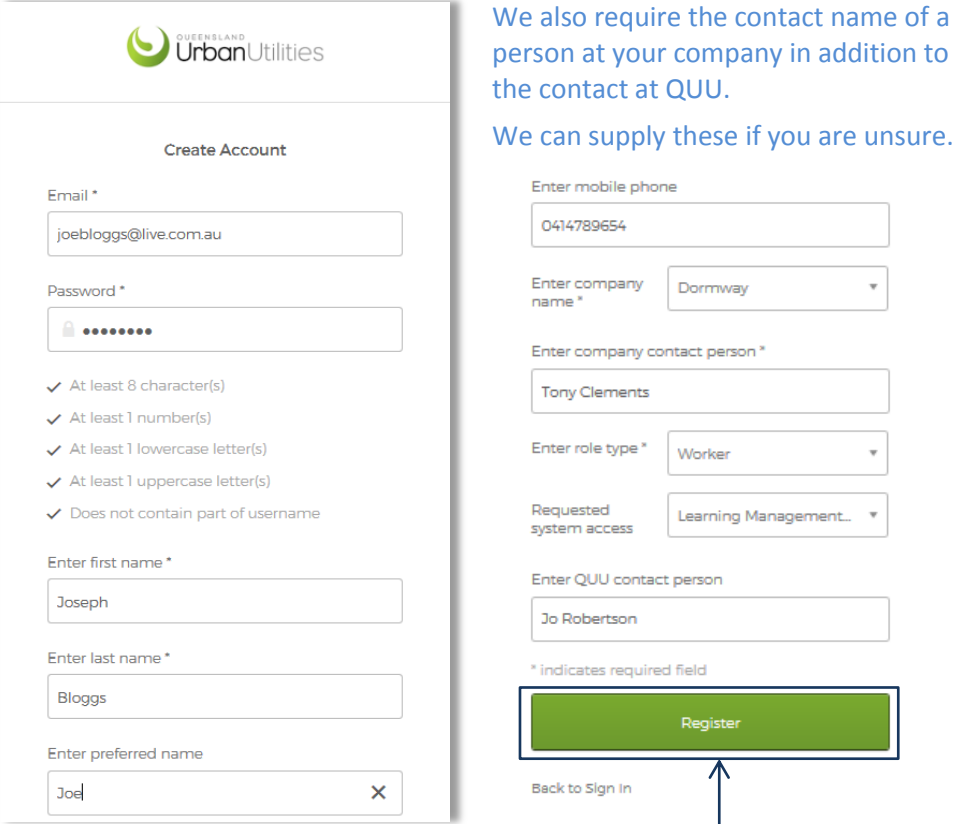

Once you have completed your form please select "Register". You will now be prompted to check your email for verification and activation.

# **VERIFICATION AND ACTIVATION OF ACCOUNT**

Once you've completed your registration you will receive the below prompt to check your email in order to complete the process.

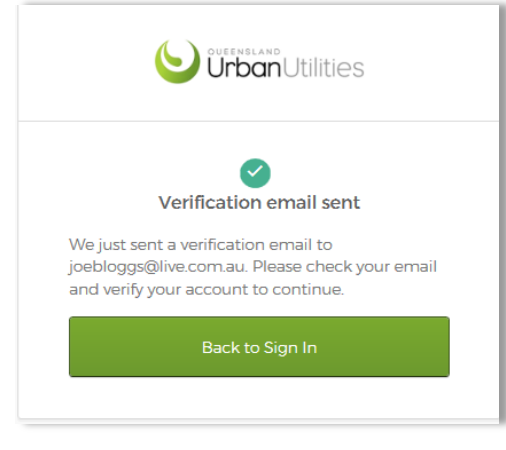

You will now need to check your registered email account in order to complete the process.

The below screen shot is an example of what you may see depending on who your email account is with.

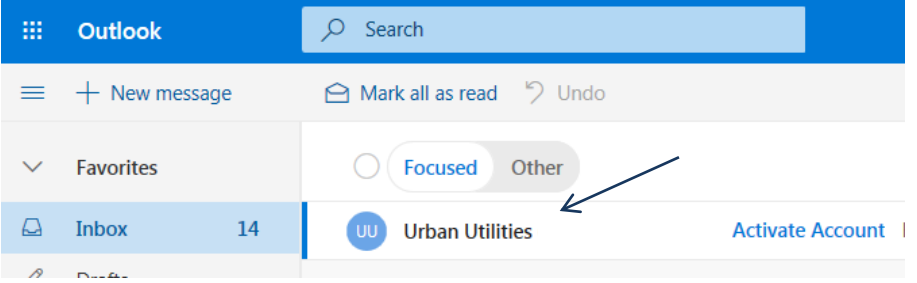

Please ensure you activate your account within 7 days to avoid the link expiring. If the link expires you will need to contact the Help Desk on 07 3856 7111.

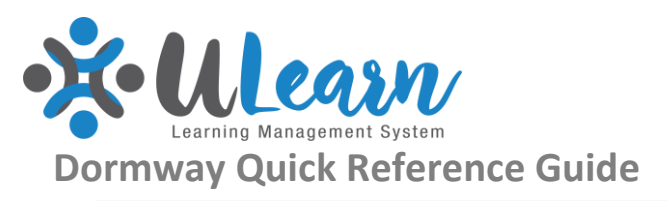

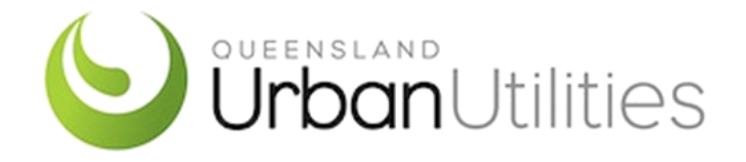

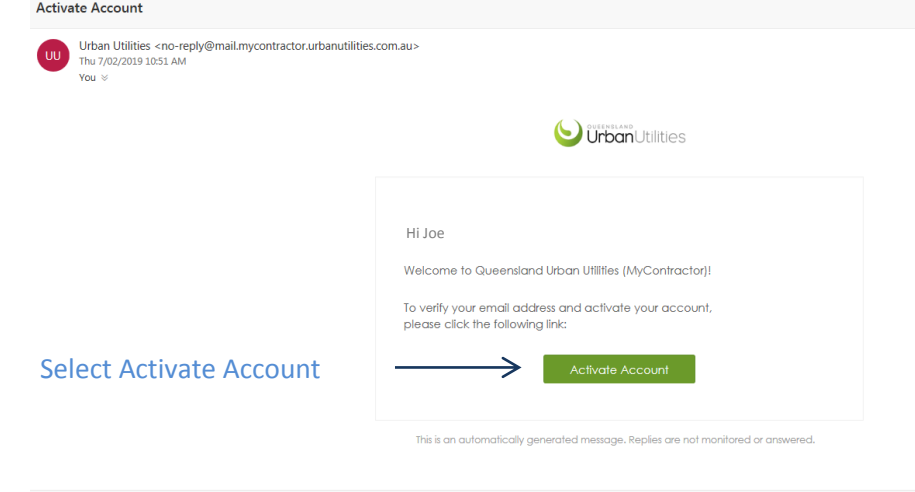

The below screen is what you can expect to see once you have completed the process.

It will take approximately 24hrs after your initial registration process for your access to the application to be completed

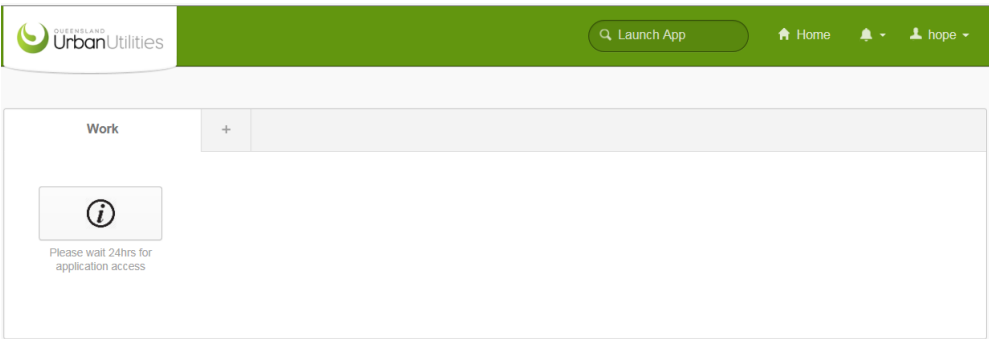

Once your account has been created, any training history will be transferred from My Learning Space into ULearn within 7 days.

# **SO WHAT HAPPENS NEXT**

Once you have activated your account you will see the below screen shots.

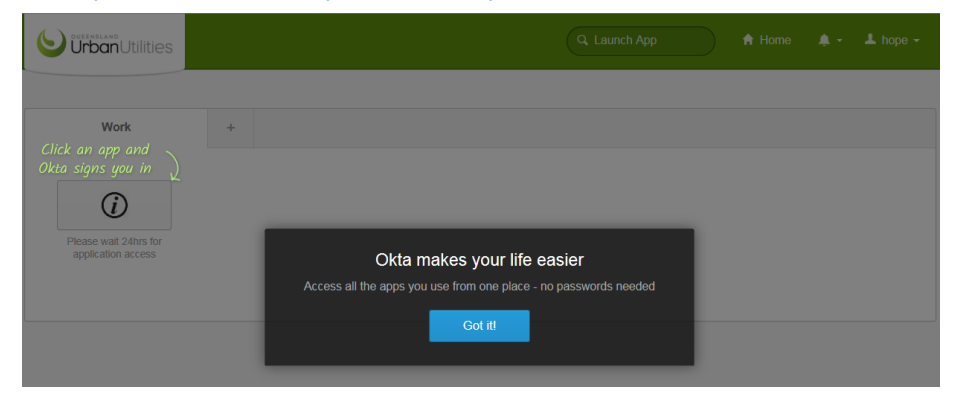

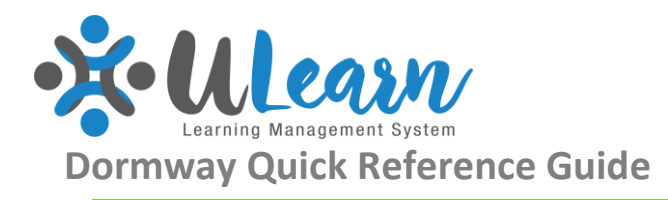

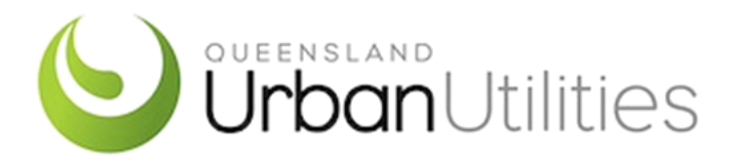

### **KNOWN EMAIL ERROR**

#### **Gmail**

There is a known error relating to Gmail email accounts. If you receive the below error please click **"Go to Homepage".** 

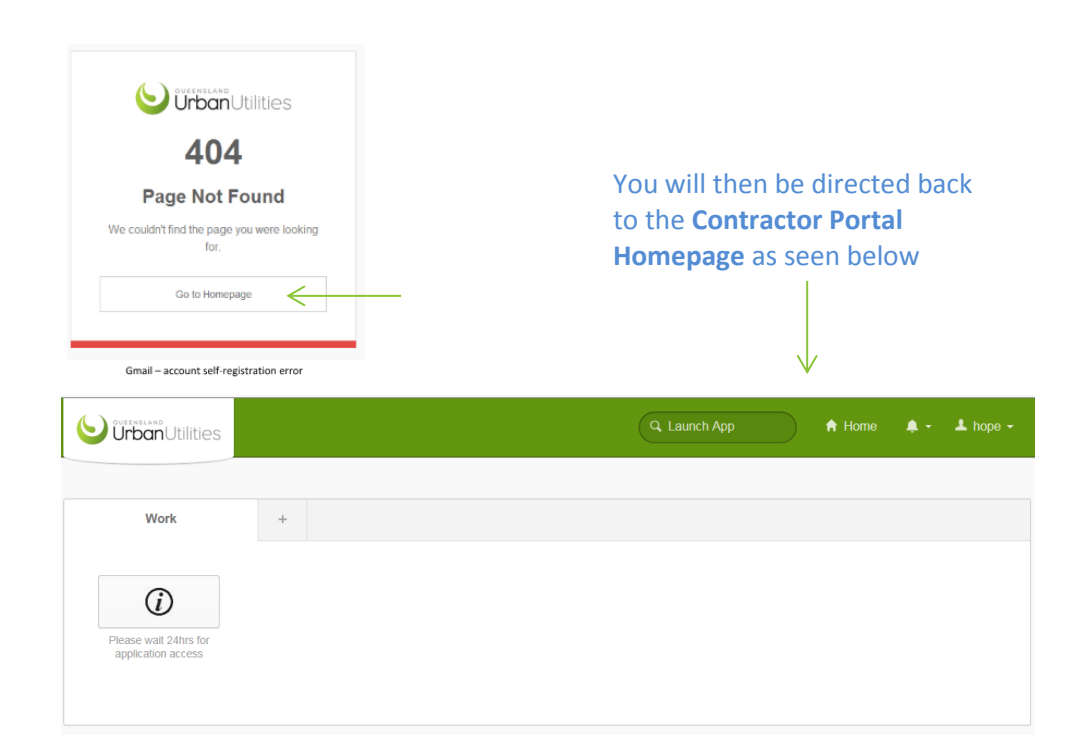

#### **SUPPORT**

#### **Technical Support**

If you are experiencing technical issues, such as trouble logging in or system errors, please contact the QUU Helpdesk.

**Phone:** 07 3856 7111

#### **System or Process Support**

If you require assistance completing a request in ULearn please contact the Learning and Development Team.

**Phone:** 07 3856 7900

**Email:** [Quu-hr.services@urbanutilities.com.au](mailto:Quu-hr.services@urbanutilities.com.au)